## Hjemme pc - Windows 10 opdateringer

For at anvende workplace.bec.dk (eller arbejdsplads.bec.dk), er det en forudsætning at Windows har fået de sidste nye opdateringer.

Hvis du får denne besked når du forsøger at logge på, kan årsagen være at du mangler at installere de sidste nye Windows opdateringer.

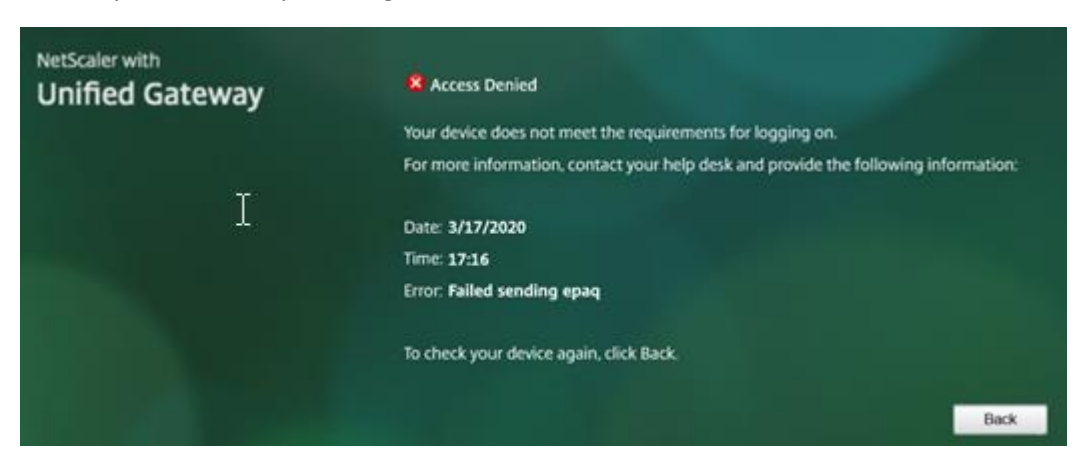

Du kan tjekke om du har de sidste opdateringer installeret på følgende måde:

1. Klik på Start – Indstillinger

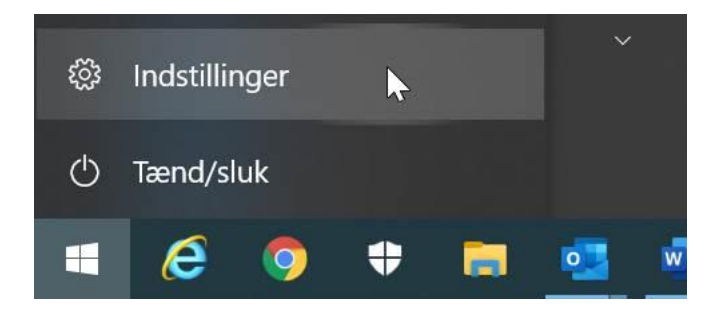

2. Klik på "Opdateringer og sikkerhed"

## Windows-indstillinger

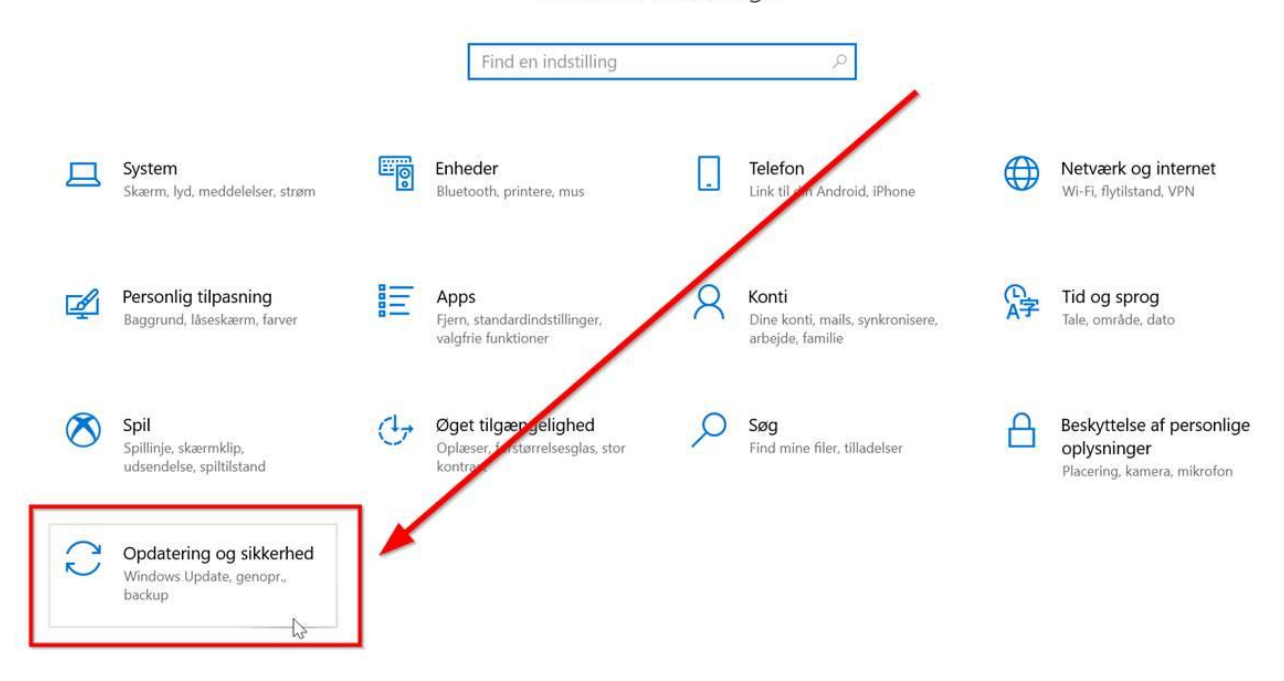

3. Tjek om der er nogle opdateringer, som afventer at de skal downloades og installeres på følgende måde:

Klik på "Søg efter opdateringer" og installér de opdateringer der er tilgængelige.

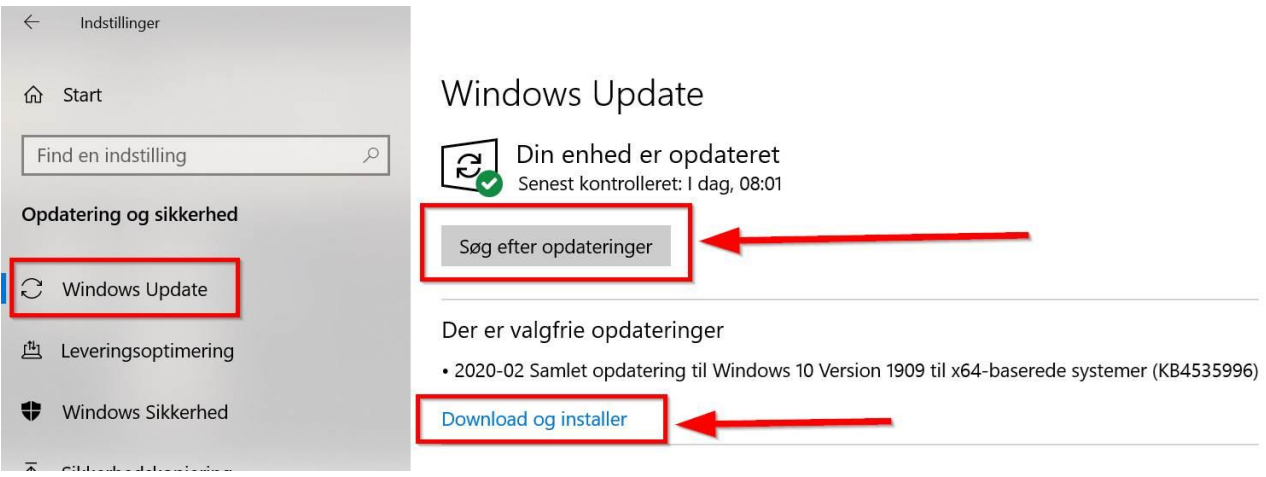

4. Genstart pc'en efter installation af opdateringer.